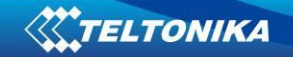

# **Contents**

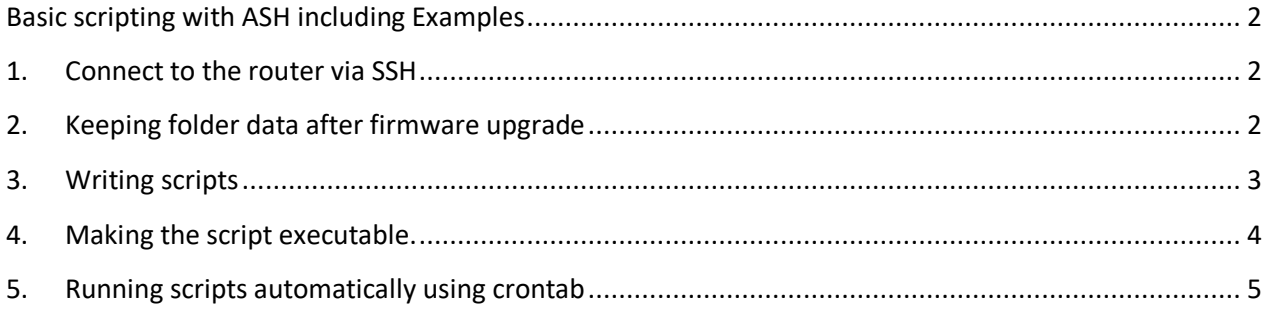

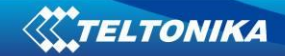

# Basic Scripting

# <span id="page-1-0"></span>**Basic scripting with ASH including Examples**

**1. Connect to the router via SSH**

<span id="page-1-1"></span>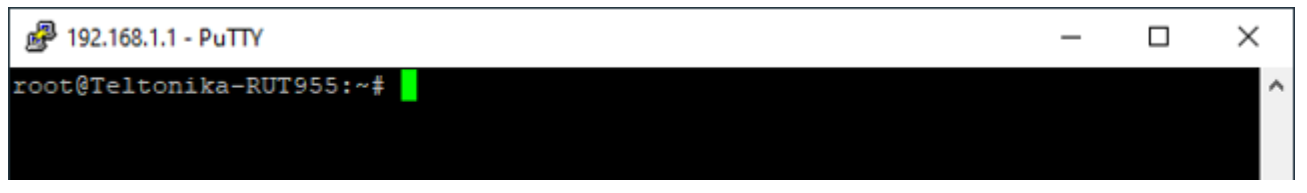

## **2. Keeping folder data after firmware upgrade**

<span id="page-1-2"></span>Before we start scripting we need to make sure that our scripts won't get lost after the firmware upgrade. To do that we need to exclude a specific folder, we can do it by editing sysupgrade.conf file.

1. Open sysupgrade.conf with vi editor:

<vi /etc/sysupgrade.conf>

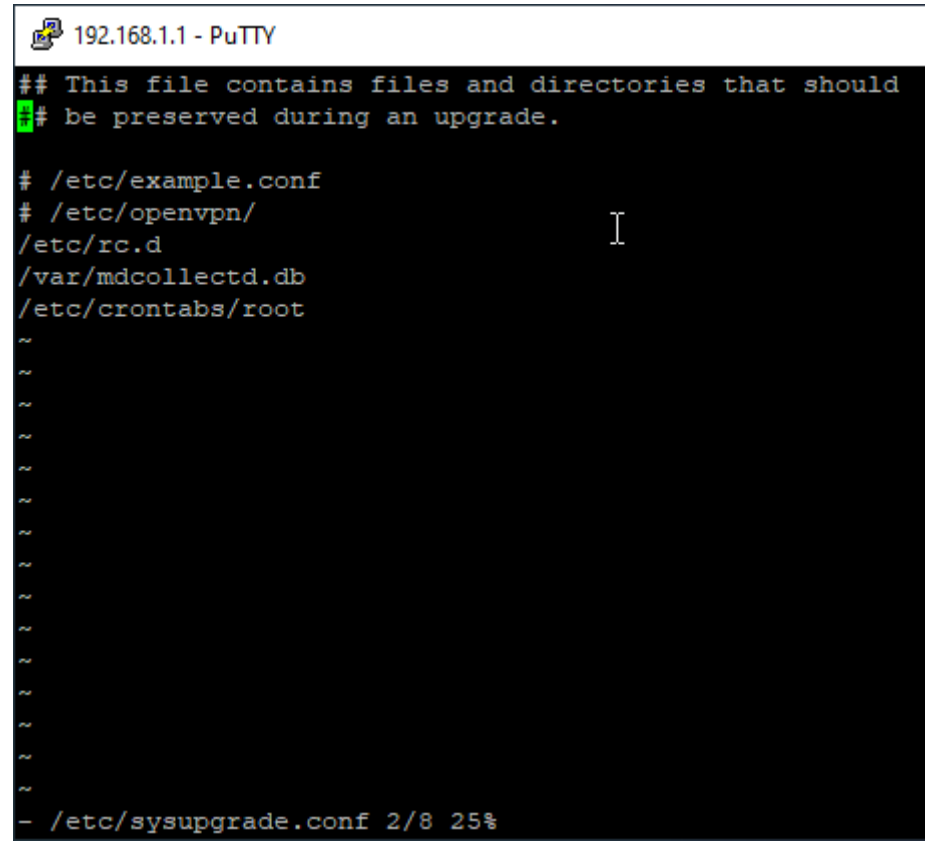

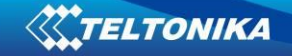

- 2. Press <Insert> on your keyboard to enter editing mode
- 3. Add another entry at the botton of the list with the folder you will be keeping your scripts. (In my case I'm using /root)
- 4. Press <ESC> on your keyboard to exit editing mode
- 5. Press <:wq> and enter to save and quit

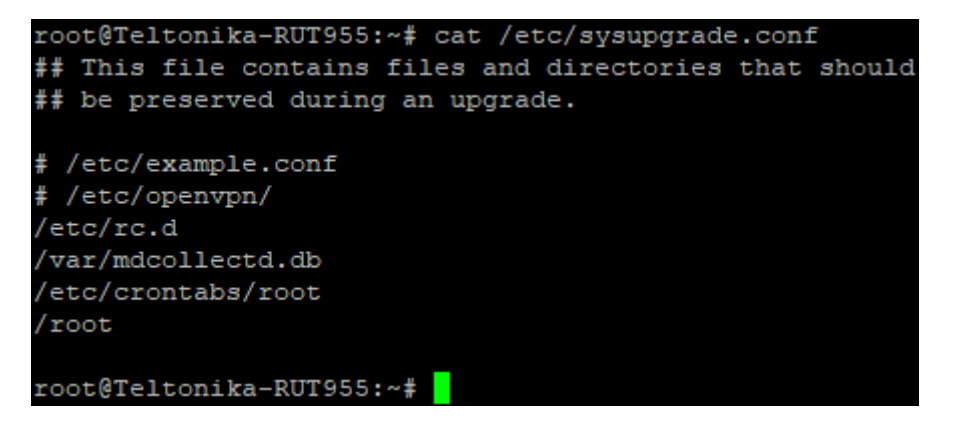

#### **3. Writing scripts**

<span id="page-2-0"></span>We can write scripts with a VI editor. You can use this Hello World as a template for easier start

#!/bin/bash echo "Hello World"

For this example we are using a simple script which changes WiFi SSID to RUT955\_1 and adds +1 every iteration. For example. Our SSID is RUT955 1, after script runs it changes to RUT955 2, when it runs again it changes to RUT955\_3 and so on.

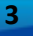

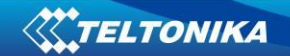

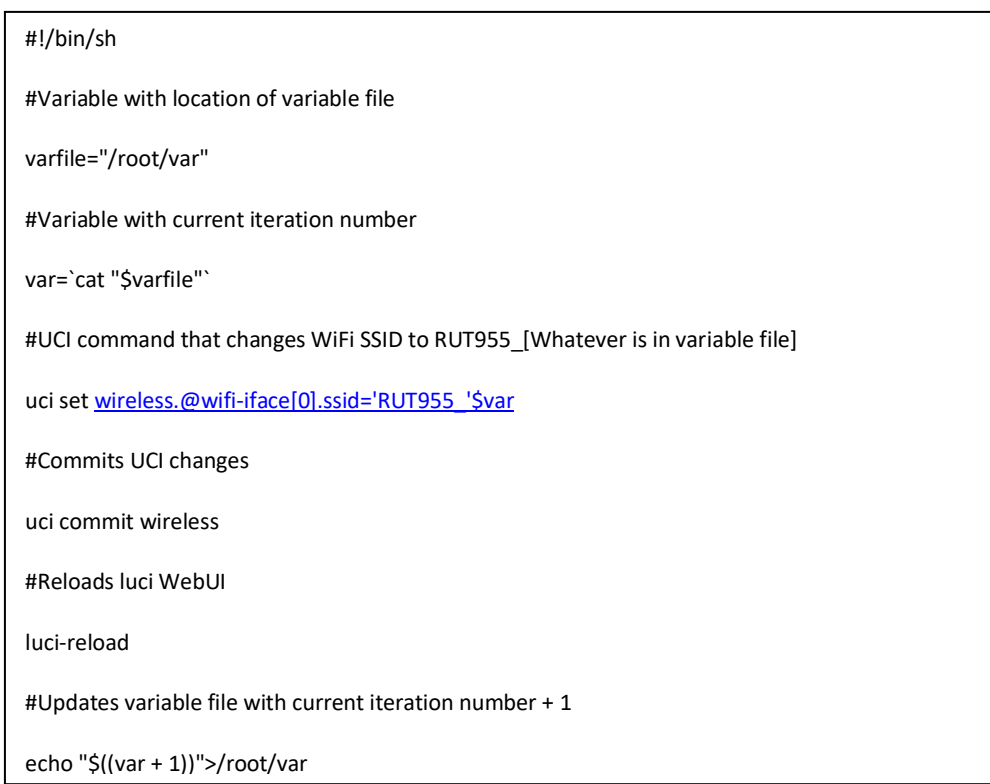

For this script to run, you need to also have a file called var in /root/ directory, this file has to contain a character <1>. This is the number from which the script is going to grab current iteration.

## <span id="page-3-0"></span>**4. Making the script executable.**

Just writing a script is not enough, because system won't allow executing the file, even though it has extension .sh. To make it executable you can use <chmod>.

Syntax for the command is <chmod +x path\_to\_script>

After you run this command, script should be executable

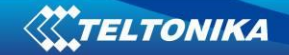

### **5. Running scripts automatically using crontab**

<span id="page-4-0"></span>Running scripts once is fine, but often we want script to run at specific intervals continuosly, we can use crontab to accomplish just that. It could look a bit confusing, but there are simple generators online which you can use to generate crontab commands, I use this one:<https://crontab-generator.org/>

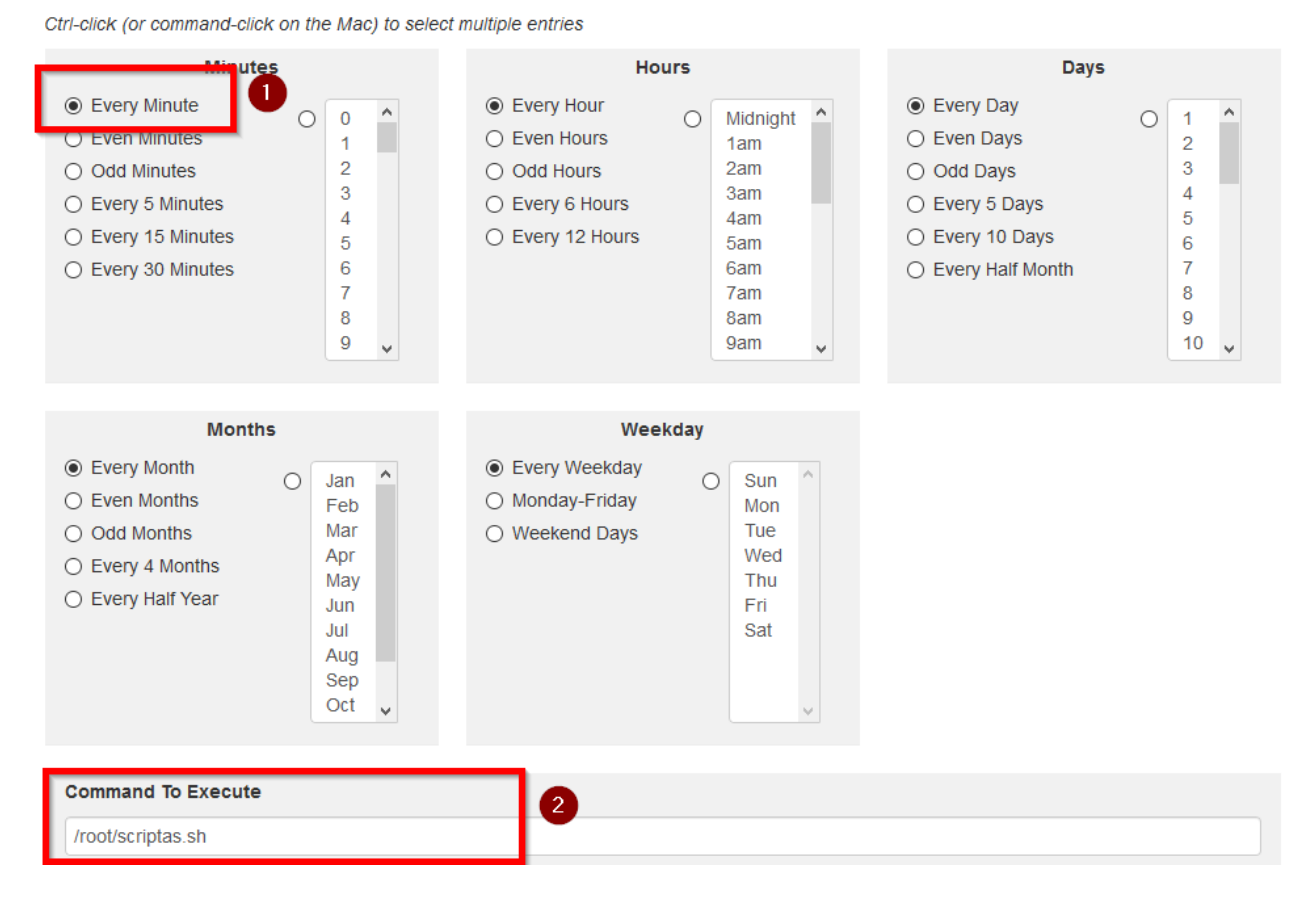

With this configuration, the script will run every 1 minute.

You can copy the generated command from here:

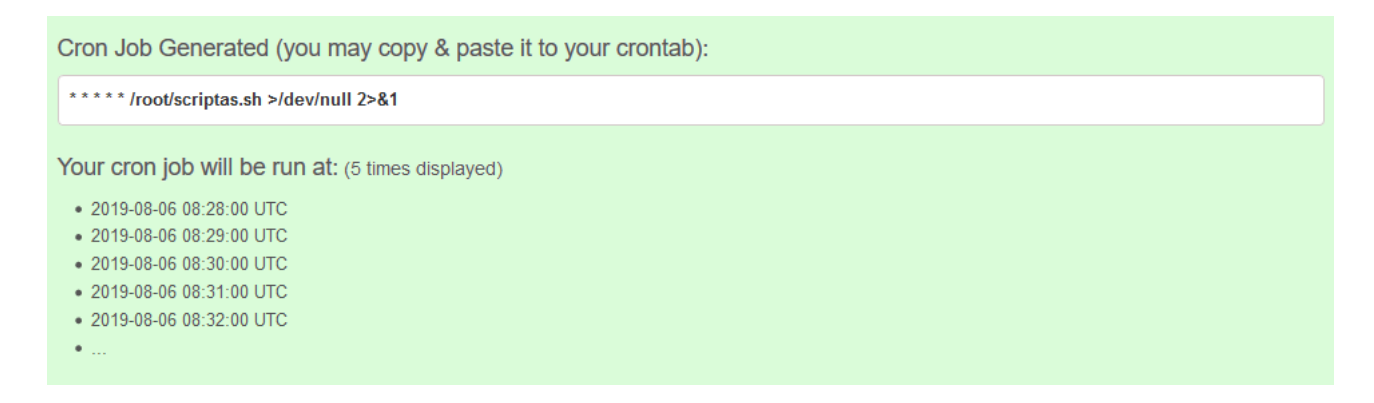

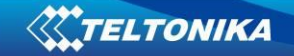

In the terminal:

- Run the command: <crontab -e>
- Press Insert on your keyboard to enter edit mode
- Paste the command from crontab generator
- Press ESC on your keyboard to exit editor mode
- Press :wq to save and quit

Now the script should run every minute and change SSID by one increment.